## **INSTALLATION & COMMISSIONING**

**1**

1.Mount the device inside a DIN transmitter housing or onto a DIN-rail mounting bracket.

2. Connect the sensor to the 8-pin 2.54 mm

sensor connector. **NOTE:** The 6 GPIO pins exposed on the green screw connector are 3.3V signal level. Do not connect voltages higher than 3.6V to these pins as it will damage the device.

3. Connect a DC power supply (12-32V) to the V-/V+ M3 screw terminals.

**NOTE:** An external SELV power supply (12-32V) should always be connected to the V-/V+ loop terminals in order to operate the USB port . If no PSU is available a PP3 type 9V battery could be used for quick firmware upload purposes.

4. Download and install the Arduino IDE from Arduino.cc (minimum version 1.8.2)

5. In the boards manager (Tools->Boards Manager) search for "Industruino" and install the "Industruino SAML Boards" package.

For Windows users: before connecting the Industruino download and install the USB driver from:

*https://static.industruino.com/downloads/drivers/drivers-industruino-windows-1.0.0.zip*

6. Connect the 4-20mA.ker to your computer via the USB-micro port.<br>**NOTE:** The use of a USB isolator is<br>recommended (see safety instructions on<br>reverse side for further information).

7. Select "Industruino 4-20mA.ker" from Tools->Board

8. Select your serial port from Tools->Port

9. Select the SERCOM configuration from Tools->Serial configuration

10. Select the 3.3V sensor power rail startup status from Tools->External 3.3V initial status

11. Upload your first sketch.

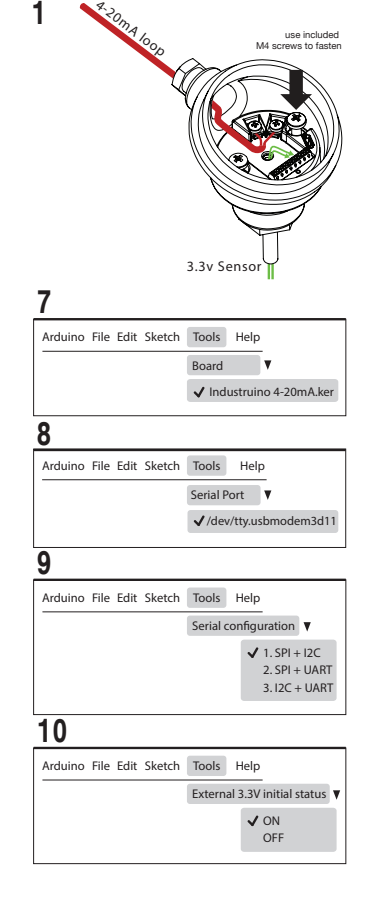

#### **4-20mA.ker MODULE 4-20mA.ker PINOUT**

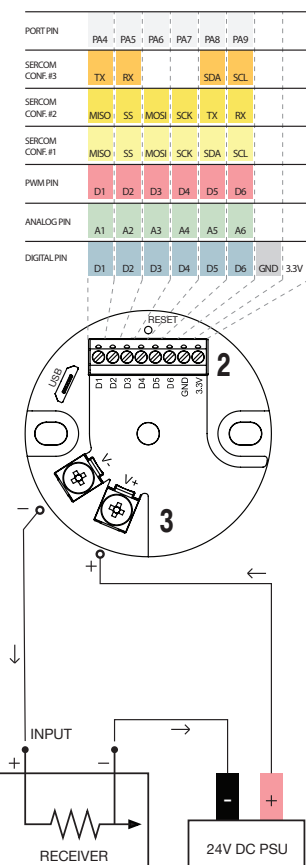

#### **Internal functions**

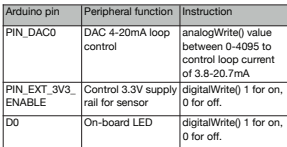

### **CODE REFERENCE**

**Set DAC resolution**

*Syntax* analogWriteResolution(bit);

*Parameters* bit: 8, 10, 12

Example<br>
analogWriteResolution(12);<br>
//Set DAC resolution to 12bit

**Set DAC level**

*Syntax* analogWrite(pin, value);

*Parameters* pin: The pin that you want to write to value: The output value

*Example* analogWrite(PIN\_DAC0, 2048); //Set loop current mid scale (approx 12.25mA).

**Map sensor value onto DAC**

*Syntax* map(value, fromLow, fromHigh, toLow, toHigh)

*Parameters* value: the value to map fromLow: the lower bound of the value's current range fromHigh: the upper bound of the value's current

range toLow: the lower bound of the value's target range toHigh: the upper bound of the value's target range

©Arduino is a Trademark of Arduino AG.

Example<br>
SensorValue = map(SensorValue, -16000,<br>
16000, 50, 3914) //map a sensor's original output<br>
range (-16000...16000) to match<br>
the 4-20mA range of the 12 bit DAC.

## **GUIDE BOOK: 4-20mA.ker**

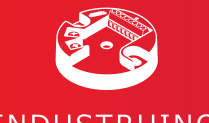

## INDUSTRUINO

#### **Intended Use**

Industruino 4-20mA.ker is an Arduino® derived 4-20mA sensor transmitter. In this manual, the product 'Industruino 4-20mA.ker', is hereinafter referenced to as the 'product'.

**NOTICE** This product is intended for commercial use only, and should only be used in industrial environments.

**NOTICE** (1) Industruino 4-20mA.ker sensor transmitter ("the PRODUCT") shall be used in conditions; mere and problem, fault or failure of the problem. For the problem,  $\epsilon$ 

**industruino.com connect@industruino.com github.com/industruino TWITTER @industruino**

## **USER INSTRUCTIONS**

e PRODUCT, if any, shall not lead to any major or

serious accident; and ii) where the backup and fail-safe function are systematically or automatically provided outside of the PRODUCT for the case of any problem, fault or failure occurring in the PRODUCT.

(2) The PRODUCT has been designed and manufactured for the purpose of being used in

general industries. ES GEAR LTD. OR ITS DISTRIBUTORS SHALL HAVE NO RESPONSIBILITY OR LIABILITY (INCLUDING, BUT NOT LIMITED TO ANY AND ALL RESPONSIBILITY OR LIABILITY BASED ON CONTRACT, WARRANTY, TORT, PRODUCT LABILITY) FOR ANY INJURY OR DEATH TO PERSONS OR<br>LOSS OR DAMAGE TO PROPERTY CAUSED BY<br>the PRODUCT THAT ARE OPERATED OR USED IN<br>APPLICATION NOT INTENDED OR EXCUIDED IN<br>INSTRUCTIONS, PRECAUTIONS, OR INSTIBUTORS<br>USER, INSTRUCT

## ("Prohibited Application") Prohibited Applications include, but not limited to, the use of the PRODUCT in;

Nuclear Power Plants and any other power plants operated by Power companies, and/or any other cases in which the public could be afected if any problem or fault occurs in the PRODUCT.

Railway companies or Public service purposes, and/or any other cases in which establishment of a special quality assurance system is required by the Purchaser

or End User.

Aircraft or Aerospace, Medical applications, Train equipment, transport equipment such as Elevator and Escalator, Incineration and Fuel devices, Vehicles, Manned transportation, Equipment for Recreation and Amusement, and Safety devices, handling of Nuclear or Hazardous Materials or Chemicals, Mining and Drilling, and/or other applications where there is a signifcant risk of injury to the public or property.

Notwithstanding the above, restrictions ES Gear Ltd. may in its sole discretion, authorize use of the PRODUCT in one or more of the Prohibited Applications, provided that the usage of the PRODUCT is limited only for the specifc applications agreed to by ES Gear Ltd. and provided further that no special quality assurance or fail-safe, redundant or other safety features which exceed the general specifcations of the PRODUCTs are required. For act an ES Gear Ltd.

# **WARNING:**

**Safety instructions**

• The product must be installed and wired by a trained technician following the applicable local safety standards and regulations that apply in specifc cases.

• Always switch off power before you connect or disconnect any external device or accessory. • Use a SELV DC power supply (12-32V, 21mA Max.).

• Use twisted pair wiring for the loop circuit. Failure to follow recommended wiring and grounding recommen-dations might result in degraded performance, damage to the device and compromise safety.

sensor calibration purposes only. Never use the USB port<br>when the product is installed in a hazardous area or<br>integrated into an system where high voltages or long<br>wires could be present. To safely download or debug<br>an app

approaches can be used: 1. Use of a third party USB isolation device with a galvanic isolation rating higher than the potential voltages present in the system.

to a safe area for programming / calibration. Use a separate SELV power supply, keeping the supply wiring to a length of maximum 2m.

• Failure to follow these instructions could result in damage to external equipment, personal injury or

• Avoid circuit or wire exposure. Do not touch exposed connections or components when the product is powered on or when devices connected to it are

or recommended by the manufacturer.

• Use only for applications described in the catalog and only with third<br>they have be with been<br>have recommended by the manufacturer.

• The product can only function correctly and safely if it is transported, stored, set up, and installed correctly, and operated and maintained as recommended.

qualifed service personnel before further operations.

• Do not use in wet/damp conditions.

## **REGULATORY**

### **EU CE DoC**

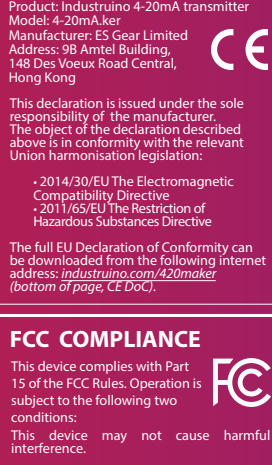

This device must accept any interference received, including interference that may cause undesired operation.

 $\boxtimes$ 

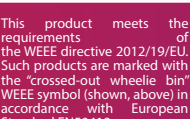

**Manufacturer:** ES Gear Limited 9B, Amtel Building 148 Des Voeux Road accordance with European Standard EN50419.

Central, Hong Kong The full manual can be accessed on following internet address:  $\tilde{\mathbf{1}}$ *industruino.com/420maker*  (bottom of page, 'Manual').

# The USB port is interesting for  $f(x)$

2. Remove the product from the system and move it

death. • Do not connect any part of the product to voltages higher than DC 32V.

powered on.

• Use only with cables and accessories that are approved

• Do not operate with suspected failures. If suspected damage occurs with the device, have it inspected by

• Do not operate in an explosive atmosphere.

• Keep device surfaces clean and dry.